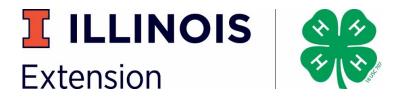

Here are some useful tools to help you complete your paperwork electronically!

# Helpful electronic tools:

## How to make a pdf on your phone:

- **Android Users:** •
  - Scan a document
  - 1. Open the Google Drive app.
  - 2. In the bottom right, tap Add.
  - 3. Tap Scan.
  - 4. Take a photo of the document you'd like to scan. Adjust scan area: Tap Crop. Take photo again: Tap Re-scan current page. Scan another page: Tap Add.
  - 5. To save the finished document, tap Done.

### iPhone Users

Scan a document

- 1. Open a note or create a new note.
- 2. Tap camera icon, then tap Scan Documents.
- 3. Place your document in view of the camera on your device.
- 4. If your device is in Auto mode, your document will be automatically scanned. ...
- 5. Drag the corners to adjust the scan to fit the page, then tap Keep Scan.

#### How to sign PDFs on Android

#### How to use Adobe Fill & Sign DC mobile app

- 1. Tap to open the Adobe Fill & Sign DC mobile app.
- 2. Tap Select a form to fill out and choose Take a Picture from the menu.
- 3. Use the white button to take a picture, and then tap Use Photo and tap Done in the upper right corner.
- 4. At the bottom of the app, tap the Crop tool and **use** the guides to crop the image. Instructional Video: https://youtu.be/UB4BuNuIHUA

#### Sign a document on iPhone

- 1. Tap the **document** in the **note**.
- 2. Tap, then tap Markup.
- 3. To add your signature, tap, then tap Signature. To manually sign your document, select a tool to use, then sign with your finger or an Apple Pencil with a compatible iPad.
- 4. Tap Done.

Instructional Video: https://youtu.be/MY1jcmljmCc

#### How to edit or sign a pdf:

- 1. On Mac, iPhone, Android & PC: https://youtu.be/03kTdpOUX8M
- 2. Microsoft Office app for iPhone or Android: <u>https://www.youtube.com/watch?v=6aZ55-</u> UI890

\*\*Please note that videos referred to in this document were not created by the University of Illinois, University of Illinois Extension or Illinois 4-H. Please review and determine if appropriate to include in your information.

**COLLEGE OF AGRICULTURAL, CONSUMER & ENVIRONMENTAL SCIENCES**